知 CMDB2.0新增资源类型无法同步至业务拓扑中进行资源关联

[U-Center](https://zhiliao.h3c.com/questions/catesDis/1565) 2.0 **[汤祺](https://zhiliao.h3c.com/User/other/4091)** 2022-12-29 发表

问题描述

CMDB2.0新增资源类型无法同步至业务拓扑中进行资源关联

## 过程分析

1、【资源】/【拓扑配置】/【资源对应关系】中新增,选择新创建的资源类型,名称填写属于该类型 下的资源名称即可

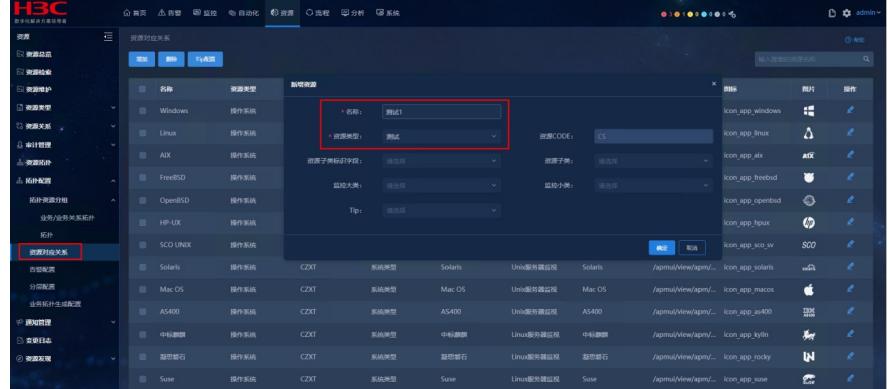

2、【资源】/【拓扑配置】/【拓扑资源分组】/【业务/业务关系拓扑】中选择对应大类,点击后方"+"

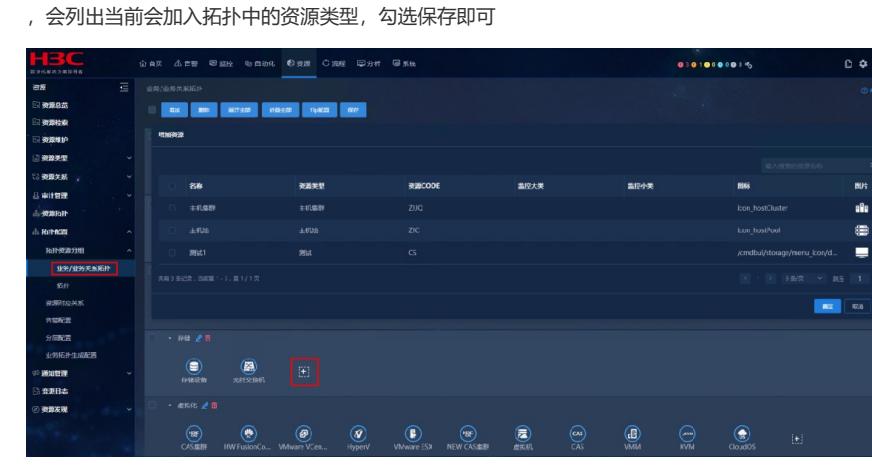

3、在【资源拓扑】/【业务拓扑】/【业务关系拓扑】选择业务拓扑视图,进入编辑模式,即可在资源 大类中选择新增的资源类型,拖拽至视图中,关联资源即可

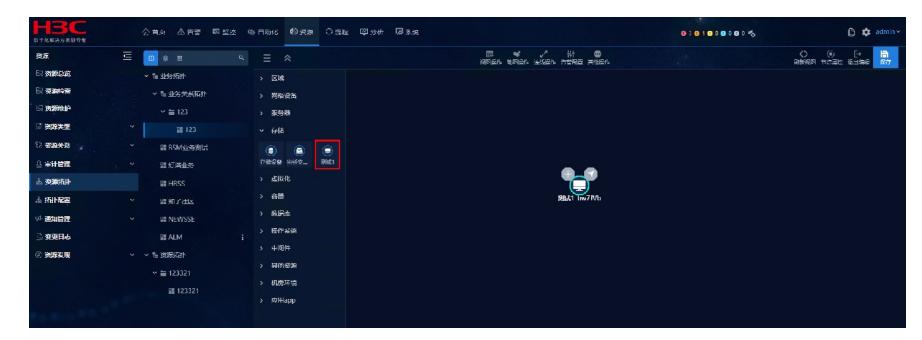

解决方法 参考配置步骤配置即可